# **[WORKSTATION](https://core.ac.uk/display/147547798?utm_source=pdf&utm_medium=banner&utm_campaign=pdf-decoration-v1)**

## **EMWAC IMS - Ein Internet Mail Server für NT**

- Technischer Überblick
- **·**Die Software
- Dokumentation und Support

**Neue Werkzeuge gegen PC-Viren**

# **EMWAC IMS - Ein Internet Mail Server für NT**

## *Carsten Doil*

## **E-Mail ist der meistbenutzte Internetdienst überhaupt. Mit dem Internet Mail Services (IMS) vom European Microsoft Windows NT Academic Center (EMWAC) steht ein kostenloser E-Mail-Server für Windows NT zur Verfügung.**

Bisher basierte die Bereitstellung von Internet-Diensten auf Unix-Hosts und der dort vorhanden Software. Mit der zunehmenden Verbreitung von Windows NT-Rechnern auf dem Campus und der intensiveren Nutzung dieser Rechnerplattform innerhalb des Internets entsteht der berechtigte Wunsch nicht nur Datei- und Druckdienste auf NT-Rechnern zur Verfügung zu stellen, sondern auch die Internet-Dienste auf dieser Plattform zu beheimaten. Das RUS bietet diese Dienste alle zentral an, wer aber die Vorteile (Flexibilität, Eigenverantwortung) einer lokalen Lösung bevorzugt und die damit verbundenen höheren Anforderungen an den Systembetreuer (Know-How, Zeitaufwand) und die verwendeten Rechner (Ausstattung, Verfügbarkeit) investieren kann und will, dem steht nun auch die Möglichkeit zur Verfügung NT als Plattform zu benutzen.

# **Technischer Ü berblick**

Die Funktionalität eines Internet Mail- oder SMTP/POP3-Servers besteht aus drei Teilen. Dem SMTP Receiver, der die ankommende E-Mail in Empfang nimmt, dem SMTP Delivery Agent, der angekommene E-Mail verteilt und ausgehende E-Mail verschickt, sowie dem POP3 Server, der die Kommunikation mit dem E-Mail-Clienten des Benutzers regelt (s. Abb.1).

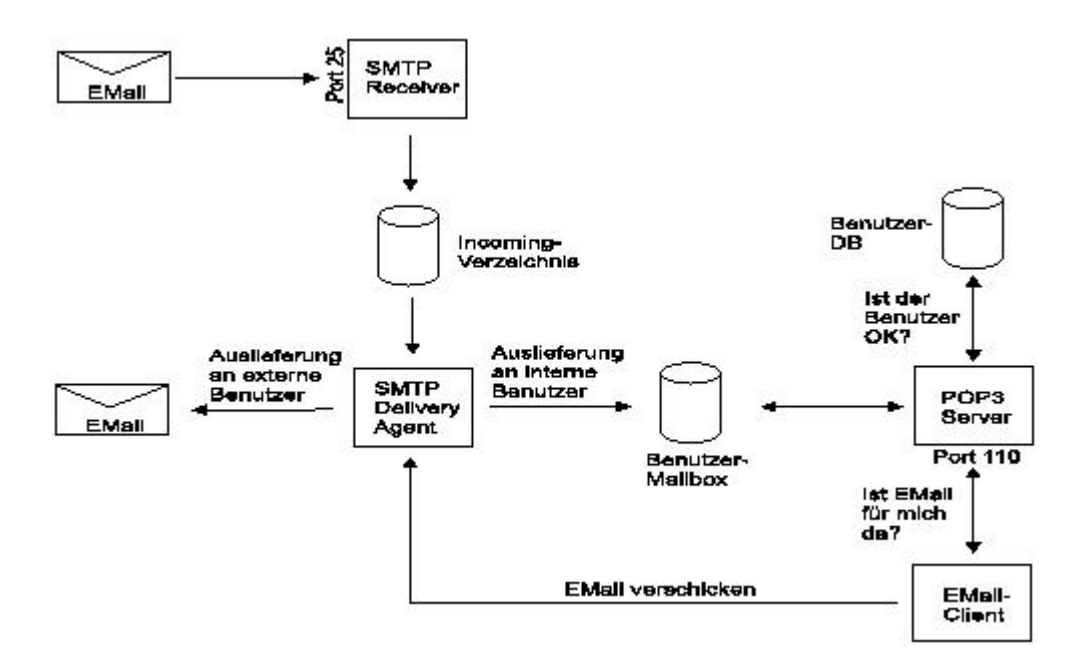

**Abb. 1: Datenfluß beim SMTP/POP3-Server**

Dabei kommt dem SMTP Delivery Agent die Hauptarbeit zu, da dieser für die gesamte Namensauflösung (DNS, Aliasing, Mailing-Listen) und E-Mail-Verteilung und -Versendung zuständig ist. Der SMTP Receiver hingegen hat nur die Aufgabe, die an den Rech- ner adressierte E-Mail in Empfang zu nehmen (an Port 25) und zwischenzuspeichern. Der POP3 Server wiederum wickelt nur die Kommunikation (über Port 110) mit dem Be-nutzer ab, d.h. Ü berprüfung des Paßworts und Ü bertragung der eingegangen E-Mails an den Benutzer.

# **Die Software**

Die Internet Mail Services (IMS) sind ein Freeware-Produkt vom European Microsoft Windows NT Academic Centre (EMWAC). Das EMWAC ist eine Institution der Universität Edinburgh und ist für den Support von Windows NT im akademischen Umfeld zuständig, ähnlich den University Support Centers (USC) in Deutschland.

Genau betrachtet sind die IMS eine Sammlung von Windows NT-Dienstprogrammen, die es einem Windows NT-Rechner ermöglichen, die oben beschriebenen Funktionen auszuführen. Die Bestandteile sind im einzelnen:

- **SMTP Receiver Dienst (smtprs.exe)**
- SMTP Delivery Agent (smtpds.exe)
- POP3 Server (pop3s.exe)
- Konfigurations-Applet (ims.cpl)
- **·**Dokumentation in HTML-Format

#### **Features**

Folgende Features werden im Moment von IMS unterstützt und werden vom RUS sowohl auf seinen Referenz-Rechnern des RUS und an einem Institut eingesetzt:

- **·**Versand von Internet Mail mit SMTP
- **·**Empfang von Internet Mail mit SMTP
- **·**Verteilung von empfangener E-Mail an Benutzer, basiert auf der Benutzerdatenbank auf Windows NT
- **·**Abruf der empfangen E-Mail durch den Benutzer mit einem POP3-Client wie z.B. Eudora, Pegasus, Netscape oder MS Exchange
- **·**Aliasing, d.h. Umsetzung eines Empfängernamens in einen Benutzernamen, unterstützt werden dabei auch Wildcards
- **·**Mailing-Listen, d.h. Zusammenfassung von E-Mail-Adressen zu Empfängerlisten und Verteilung der empfangenen Mail an die Teilnehmer
- benutzerbezogenes Auto Reply und Auto Forwarding

Derzeit wird das IMAP-Protokoll nicht unterstützt, die Implementierung ist aber geplant.

#### **Voraussetzungen**

Um IMS nutzen zu können, muß ein Rechner mit folgende Anforderungen zur Verfügung stehen:

- **·**Intel, DEC Alpha , IBM PowerPC oder Mips Prozessor
- **·**Windows NT 3.51 SP3 oder Windows NT4.0 (Workstation oder Server)
- mindestens 16 MB RAM
- **·**ausreichend Plattenplatz für die Mail-Verzeichnisse (min. 5 MB pro Benutzer)
- **·**Nutzung des Dateisystems NTFS (empfohlen, kein Zwang)
- **·**TCP/IP-Netzwerk-Verbindung
- **·**Zugriff auf einen DNS-Server
- sehr hohe Verfügbarkeit (> 99% und das rund um die Uhr!)

#### **Installation**

Die Software bekommt man am einfachsten und aktuellsten unter:

http://www.emwac.ed.ac.uk/html/internet\_toolchest/ims/install.htm

Auf dieser Seite befindet sich auch die englische Original-Installationsanleitung, die nachfolgend zusammengefaßt und erläutert ist:

- 1. Herunterladen und entpacken der entsprechenden ZIP-Datei
- 2. Kopieren der Dateien smtprs.exe, smtpds.exe, pop3s.exe und imscms.dll in ein Verzeichnis nach Wahl (%systemroot%\system32 ist zu empfehlen) und prüfen, ob der Benutzer SYSTEM-Leseberechtigung für diese Dateien hat
- 3. Kopieren des Konfigurations-Applets nach %systemroot%\system32
- 4. Installieren der drei NT-Dienste von der Kommandozeile aus mit:
	- o smtprs -install
	- o smtpds -install
	- o pop3s -install
- 5. Ü berprüfung der Installation mit der Systemsteuerung:
	- o Ist das Icon des Konfigurations-Applets EMWAC IMS vorhanden?
	- o Erscheinen die drei Dienste IMS POP3 Server, IMS SMTP Delivery Agent und IMS SMTP Receiver im Dialog Dienste?

Damit ist die Installation erfolgreich abgeschlossen und mit der Konfiguration kann fortgefahren werden, bevor die Dienste gestartet werden.

### **Konfiguration**

Die Konfiguration beinhaltet u.a. Aktionen in der Benutzer- und Rechteverwaltung und setzt daher Grundkenntnisse in diesen Bereichen von Windows NT voraus. Alle Aktionen in der Benutzerverwaltung beziehen sich auf die lokale Benutzerdatenbank und nicht auf die einer gegebenenfalls vorhandenen NT-Domäne. Außer bei Installation auf einem primären oder Backup-Domänen-Controller, bei denen die lokale gleich der Domänen-Benutzer-DB ist. Desweiteren wird hier eine mögliche Konfiguration beschrieben, wobei unter Auswahlmöglichkeiten (s. IMS-Dokumentation) nur die bevorzugten erläutert werden.

Folgende Konfigurationsschritte sind vor dem Start der IMS-Dienste durchzuführen:

- **·**Anlegen eines IMS-Home-Verzeichnisses auf einer Partition entsprechender Größe (z.B. c:\IMS-Home)
- **·**Vergabe des Rechts Vollzugriff für die Benutzer SYSTEM und ADMINSTRATOREN für dieses Verzeichnis
- **·**Anlegen einer lokalen Benutzergruppe IMSUser und Aufnahme aller, sowohl lokale als auch Domänen-User, die IMS nutzen sollen. Hierbei ist zu beachten, daß beim Zugriff mit dem POP3-Protokoll sämtliche NT-Benutzer-Paßworte unverschlüsselt über das Netz gehen. Es ist daher aus Sicherheitsgründen zu empfehlen, spezielle Mail-Benutzerkonten einzurichten, um die NT-Sicherheit nicht zu gefährden
- **·**Die Benutzerrichtlinie Anmelden als Stapelverarbeitungsauftrag für die Gruppe IMSUser vergeben

Damit sind die allgemeinen Konfigurationsschritte durchgeführt. Die weiteren Schritte werden mit Hilfe des Konfigurations-Applets EMWAC IMS in der Systemsteuerung vorgenommen:

- **·**Im Dialog Directories ist einzutragen:
- Mailbox Directory: c:\IMS-Home\%Username%
- **·**Automatically Create Mailbox: JA. Damit wird beim ersten Mail-Empfang für den Benutzer ein Incoming-Verzeichnis automatisch angelegt
- **·**Mail Spool Directory: c:\IMS-Home\Spool. Unterhalb dieses Verzeichnisses werden alle zum Betrieb benötigten Verzeichnisse und Dateien angelegt
- **·**Postmaster: Die E-Mail-Adresse des IMS-Administrators
- Im Dialog Miscist einzutragen:
	- o SMTP Gateway Host: Bleibt leer !
	- o Copy local failure... : JA
- **·**Accept Mail For: Der vollqualifizierte Hostname des Servers (beispielsweise pcrf03.rus.uni-stuttgart.de) und die Mail-Domäne des Instituts (z.B. rus.uni-stuttgart.de). Vergleichen Sie dazu den Absatz zu DNS)
- **·**Im Dialog Lists ist erstmal nichts einzutragen. Für die Nutzung bitte die Dokumentation konsultieren
- **·**Im Dialog Aliaseswerden die Benutzername/E-Mail-Name-Auflösungen eingetragen. Sie werden immer dann benötigt, wenn der E-Mail-Name nicht dem NT-Benutzernamen, an den die Mail verteilt werden soll, entspricht.

Also z.B. lautet der NT-Benutzername rusdoil, aber der E-Mail-Name soll carsten.doil sein. Der Alias-Eintrag lautet dann:

User name: carsten.doil, Map to: rusdoil

**·**Im Dialog Loggingsind alle drei Logging-Arten zu aktivieren. Diese sind zur Administration und Fehlersuche sehr nützlich.

Alle Konfigurationsschritte, mit ihren Optionen und Details, sind in der HTML-Dokumentation detailliert beschrieben. Mit den angegeben Einstellungen sollte der Start ins Internet-Mail-Server-Leben problemlos klappen und die Neugierde auf die weiteren Möglichkeiten geweckt sein.

Damit ist man betriebsbereit und es bleibt jetzt nur noch die drei Dienste von IMS zu starten. Dies geschieht über den Dienste-Dialog in der Systemsteuerung. Dort setzt man die Startart der Dienste IMS POP3 Server, IMS SMTP Delivery Agent und IMS SMTP Receiver auf Automatisch, schließt alle Anwendungen und startet den Rechner neu.

Nach dem Neustart ist IMS funktionsfähig und die Benutzer können ihren E-Mail-Clienten für die Nutzung entsprechend konfigurieren (SMTP- und POP3-Host ist jetzt der IMS-Rechner, der POP3-Benutzer der in NT eigetragene) und das Mailen kann losgehen.

Der Administrator hat jetzt die Aufgabe, die Mails mit den Fehlermeldungen zu überprüfen, den

Plattenplatz zu überwachen, sowie gelegentlich einen Blick in die Log-Dateien zu werfen.

#### **DNS - Domain Name Service**

Ein sehr wichtige Rolle beim Verschicken und Empfangen von E-Mail spielt der Do-main Name Service (DNS). Über diesen Dienst wird die gesamte Adressierung abgewickelt. Standardmäßig kann man mit der Installation von IMS nur E-Mail-Adressen der Form name@ims-rechner-name verwenden, da nur der Rechnername weltweit zur Adressierung über DNS bekannt ist. Das hat zum einen den Nachteil, daß dieser Name häufig nicht besonders sprechend ist und zweitens ändert sich bei einem Umzug der IMS-Software auf einen anderen Rechner die E-Mail-Adresse.

Um dies zu vermeiden, gibt es im DNS die sogenannten Mail-Domain-Namen, die in der Konfiguration des DNS als MX-Record eingetragen werden. Dieser Eintrag besagt nichts weiter, als daß E-Mail an eine bestimmte Mail-Domain an einen speziellen Rechner (hier den IMS-Rechner) weitergeleitet werden sollen. So ist es möglich, eine E-Mail-Adresse der Form name@institut.uni-stuttgart.de (z.B. doil@rus.uni-stuttgart.de) zu verwenden, ohne das es einen Rechner mit dem Namen rus.uni-stuttgart.de geben muß.

Um dieses zu erreichen gibt es jetzt zwei Möglichkeiten:

- 1. Man betreibt (bereits) einen eigenen DNS-Server. Dann kann man diesen Eintrag und alle andern DNS-bezogenen Einträge selbst vornehmen
- 2. Man benutzt den DNS-Server des RUS. Dann muß man bei der Abteilung LAN des RUS, Frau Dr. Golka, einen entsprechenden MX-Record-Eintrag beantragen

Erstere Lösung ist die flexiblere. Vor allem weil Windows NT Server ab der Version 4 (aber auch für Version 3.5x) einen BIND-kompatiblen DNS-Server besitzt, der nur auf seinen Einsatz wartet. Andererseits ist DNS ein Dienst, der einen gewissen Betreuungsaufwand erfordert und ob dieser sich nur wegen der E-Mail-Domain lohnt!? Sollten Sie sich für die RUS-Variante entscheiden, nehmen Sie bitte mit Frau Dr. Golka (NA-5983) Kontakt auf.

# **Dokumentation und Support**

Die Dokumentation liegt dem Produkt in HTML-Format bei und ist auch jederzeit online unter http://www.emwac.ed.ac.uk/html/internet\_toolchest/ims/ims.htm einsehbar.

Das EMWAC bietet Support über imsusers-request@tweed.emwac.ed.ac.uk eine nicht-moderierte Mail-Liste, an der man teilnehmen kann, indem man eine E-Mail ohne Subject und mit dem Nachrichtentext "JOIN" an diese Adresse schickt.

Desweiteren stehe ich gerne jederzeit für Fragen zur Verfügung.

Carsten Doil, NA-4512 E-Mail: doil@rus.uni-stuttgart.de

# **Neue Werkzeuge gegen PC-Viren**

*Bernd Lehle / Oliver Reutter*

**Oft wurden Witze über unbedarfte Benutzer gemacht, denen man glaubhaft versichern konnte, daß sie mit Computerviren infizierte Disketten oder Festplatten nicht mehr berühren sollen, da**